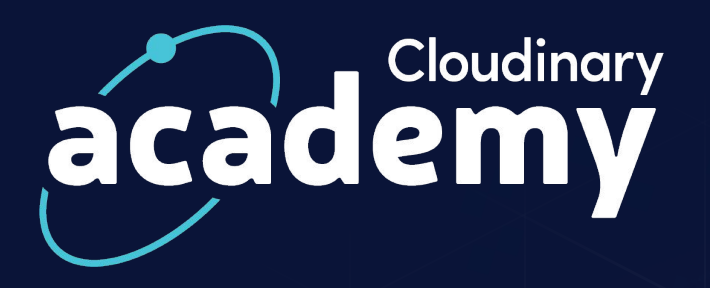

# **Introduction to Cloudinary's Android SDK**

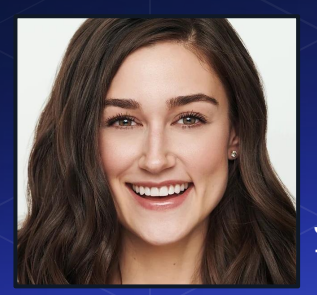

**Jen Brissman** Technical Curriculum Engineer

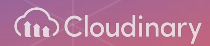

# **Topics**

#### **Introduction**

- Mobile Development
- Android Course App
- Environment Setup

#### **Upload**

- Uploading an Asset
- **Cloudinary Upload Widget**
- Pre-Processing

#### **Asset Delivery**

- **•** Transformations
- Optimizations

#### **Video**

- Cloudinary Native Video Player
- Creating a Video Feed

#### **Download - Image Loaders**

- Glide
- Picasso
- Fresco

#### **Integration**

• Glide Integration

#### **Further Support**

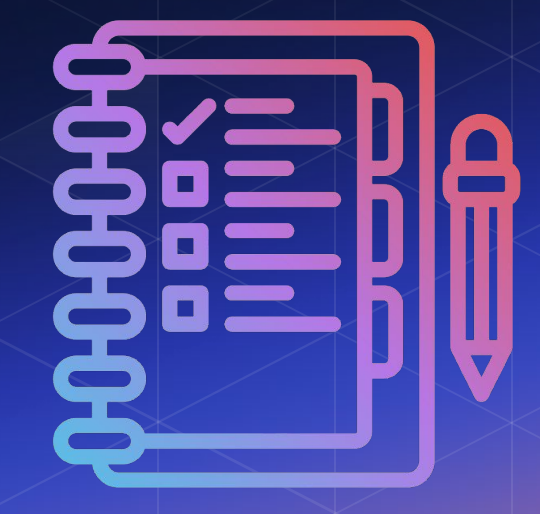

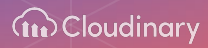

O

## **Mobile Statistics**

There are currently **6.3 billion** Smartphone users in the world. The mobile traffic market share is **58.22%** as of January 2024 beating out desktop at 38.75% and tablet at 2.03%. Yearly worldwide app downloads are at a staggering **257 billion**.

#### **The demand for mobile development is at an all time high.**

- Mobile apps are expected to generate over \$935 billion in revenue in 2024.
- The Apple App Store has 1.96 million apps available for download.
- There are 2.87 million apps available for download on the Google Play Store.
- 21% of Millennials open an app 50+ times per day.
- 49% of people open an app 11+ times each day.
- 70% of all US digital media time comes from mobile apps.
- The average smartphone owner uses 10 apps per day and 30 apps each month.

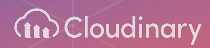

# **Cloudinary Mobile SDKs**

Cloudinary offers Mobile SDKs for both **iOS and Android** platforms, providing comprehensive image and video management capabilities for mobile applications.

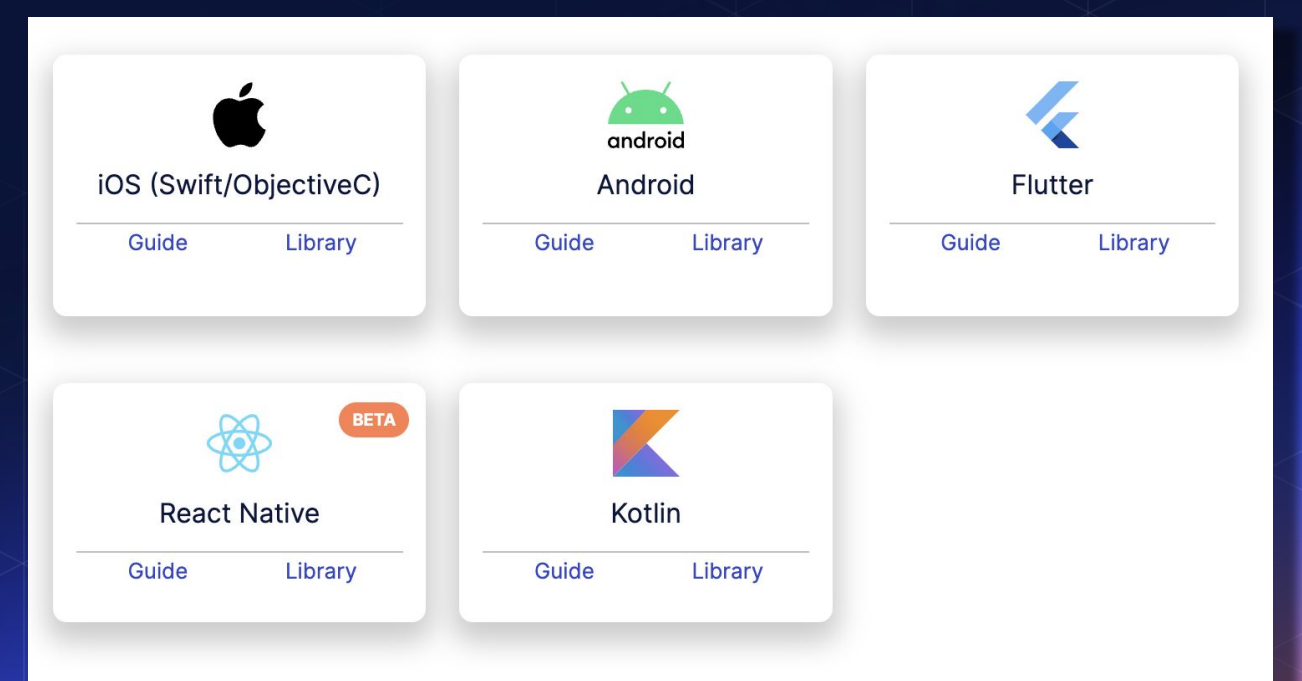

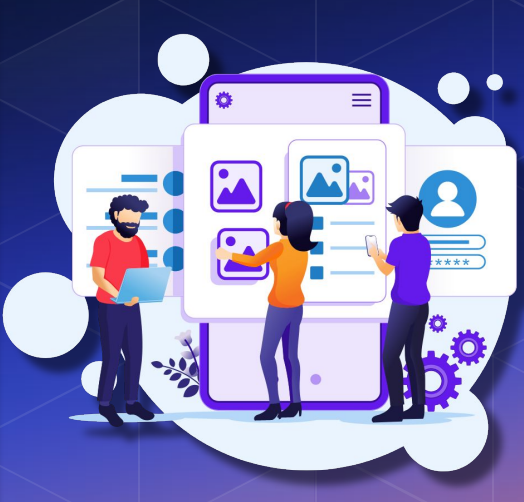

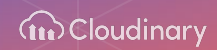

O

# **Cloudinary Android Course App**

We have built an application specifically for this course which allows users to programmatically manipulate media assets.

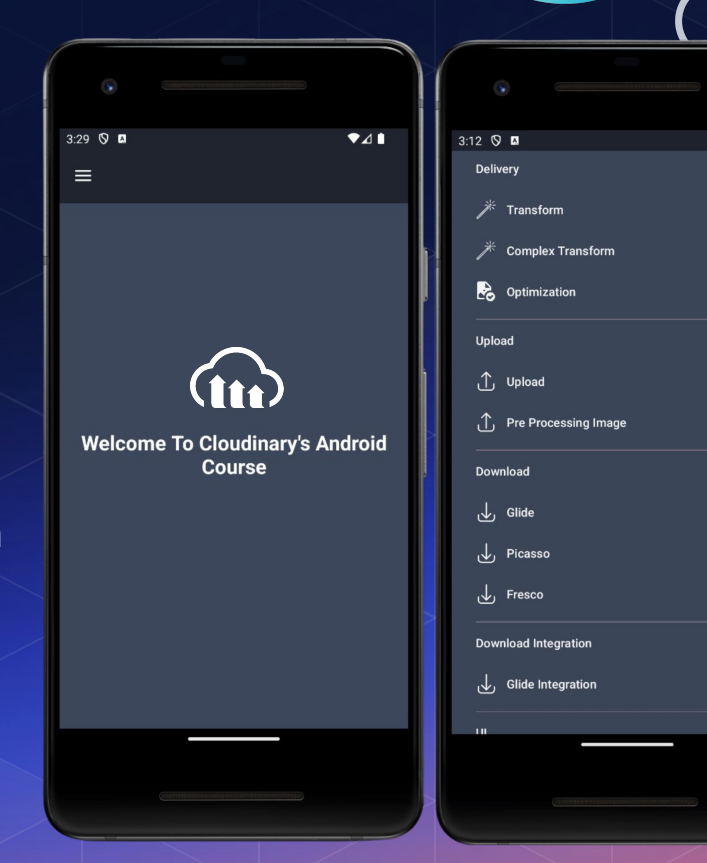

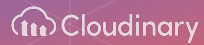

 $\mathbf O$ 

 $241$ 

roid

#### **Setting Up Your Environment**

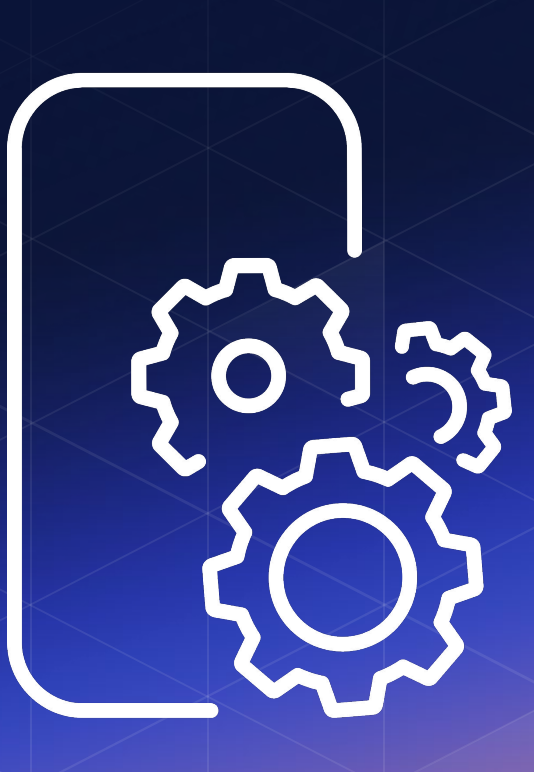

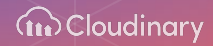

 $\mathbf{o}$ 

#### **GitHub Repository**

 $\mathbf{o}$ 

You can access all of the code for this course from the **cloudinary-training** GitHub.

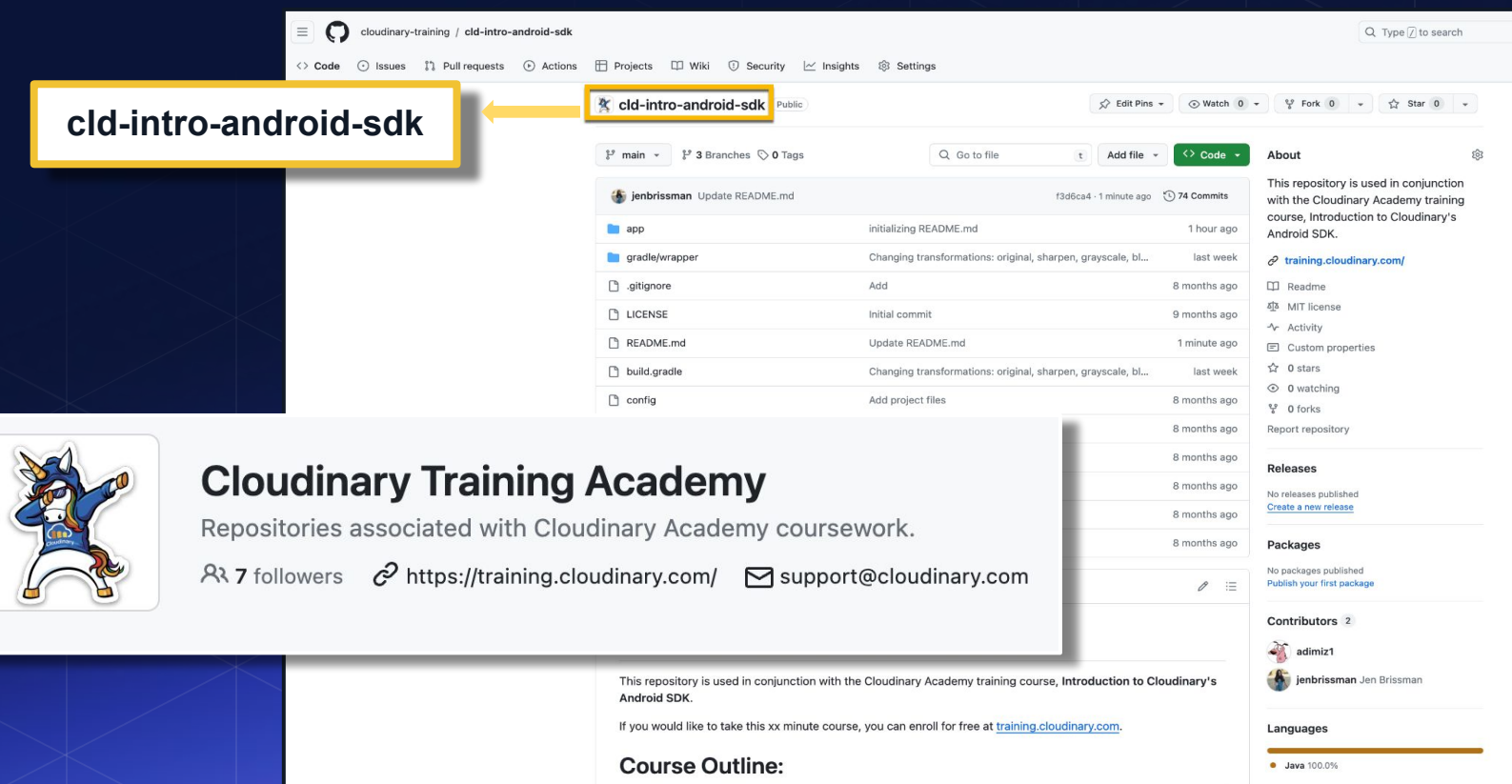

#### **Install Java**

**Java Download** 

[www.oracle.com/java/technologies/javase/javase-jdk8-downloads](https://www.oracle.com/java/technologies/javase/javase-jdk8-downloads.html)

 $\frac{1}{2}$ 

macOS x64 | **205.26 MB** [| jdk-8u281-macosx-x64.dmg](https://www.oracle.com/java/technologies/downloads/#license-lightbox)

Windows x64 | **166.97 MB** [| jdk-8u391-windows-x64.exe](https://www.oracle.com/java/technologies/downloads/#license-lightbox)

\$ java -version java version "1.8.0\_281" Java(TM) SE Runtime Environment (build 1.8.0\_281-b09) Java HotSpot(TM) 64-Bit Server VM (build 25.281-b09, mixed mode)

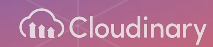

#### **Install Android Studio**

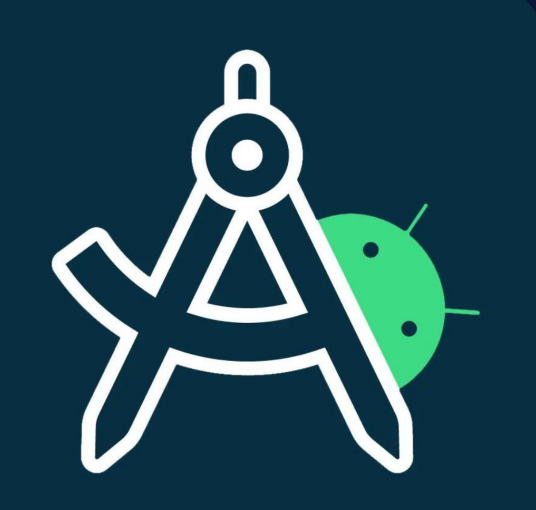

#### **Android Studio**

Get the official Integrated Development Environment (IDE) for Android app development.

Download Android Studio Giraffe ↓

<https://developer.android.com/studio>

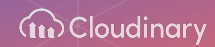

 $\mathbf O$ 

### **Android Emulator**

The Android Emulator simulates Android devices within the IDE on your computer so that you can test your application on a variety of devices and Android API levels without needing to have each physical device.

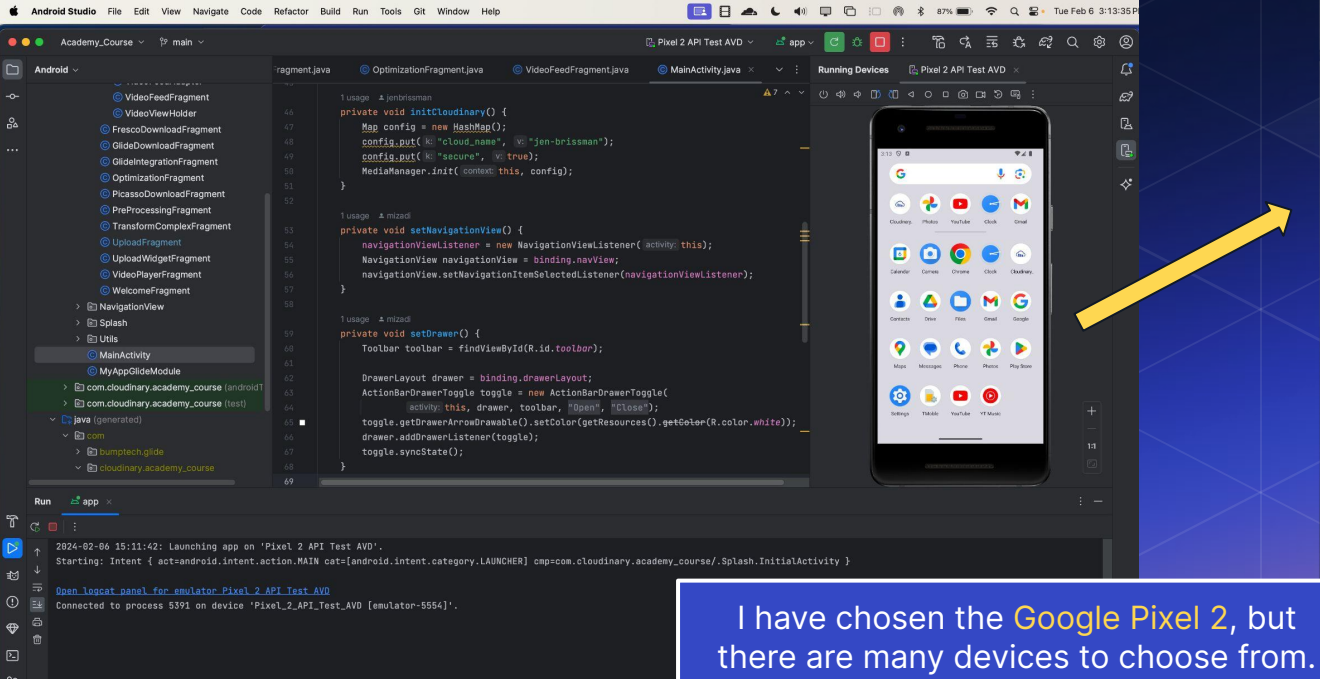

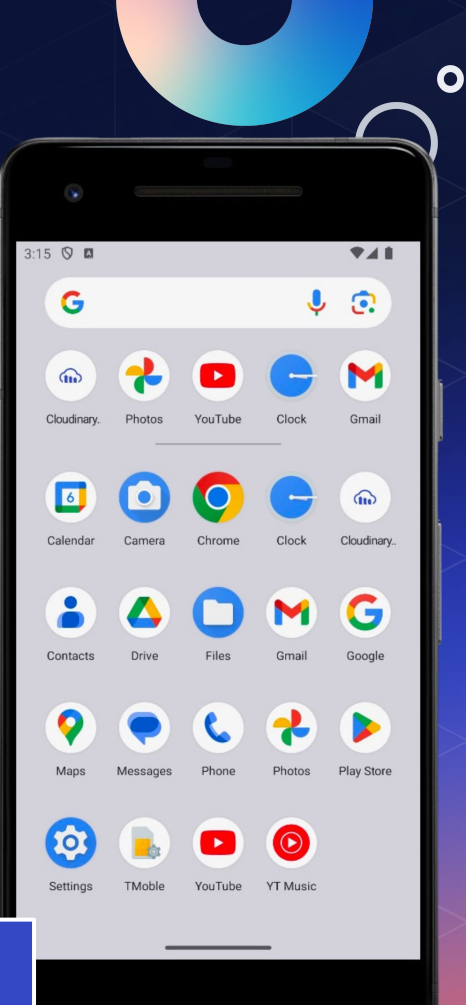

 $12$ , but

### **Android Emulator**

If you run the code you've cloned from the repository, this application will appear in the emulator and allow you to see the output of your code in real time.

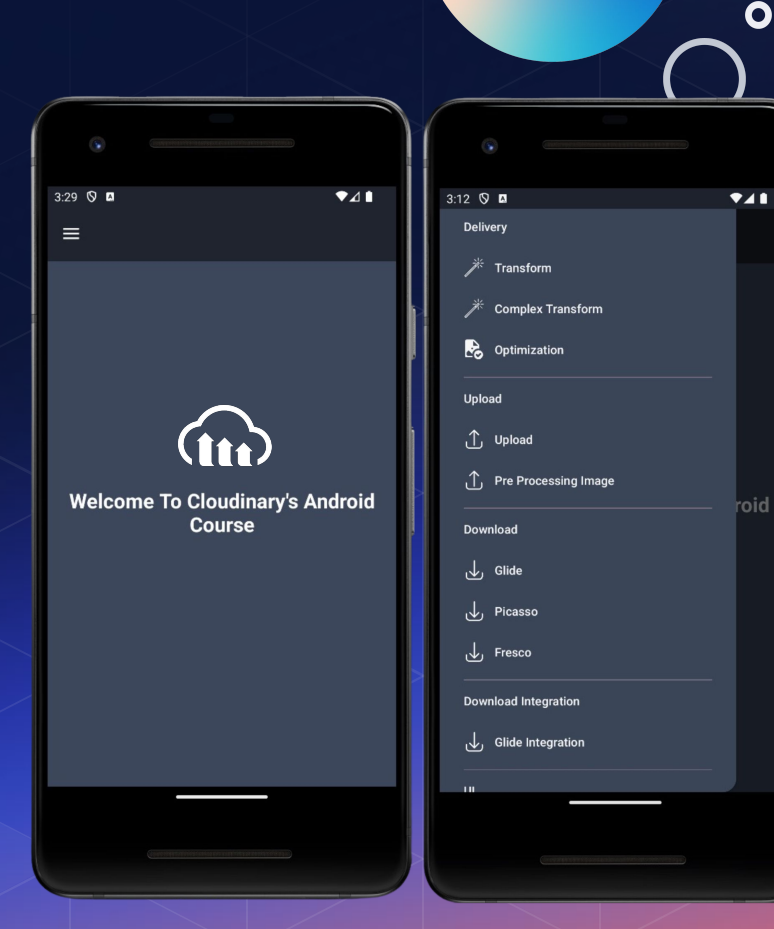

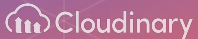

#### **Product Environment Credentials**

You can locate your **Cloud Name** within your **Cloudinary Dashboard** under **Product Environment Credentials**.

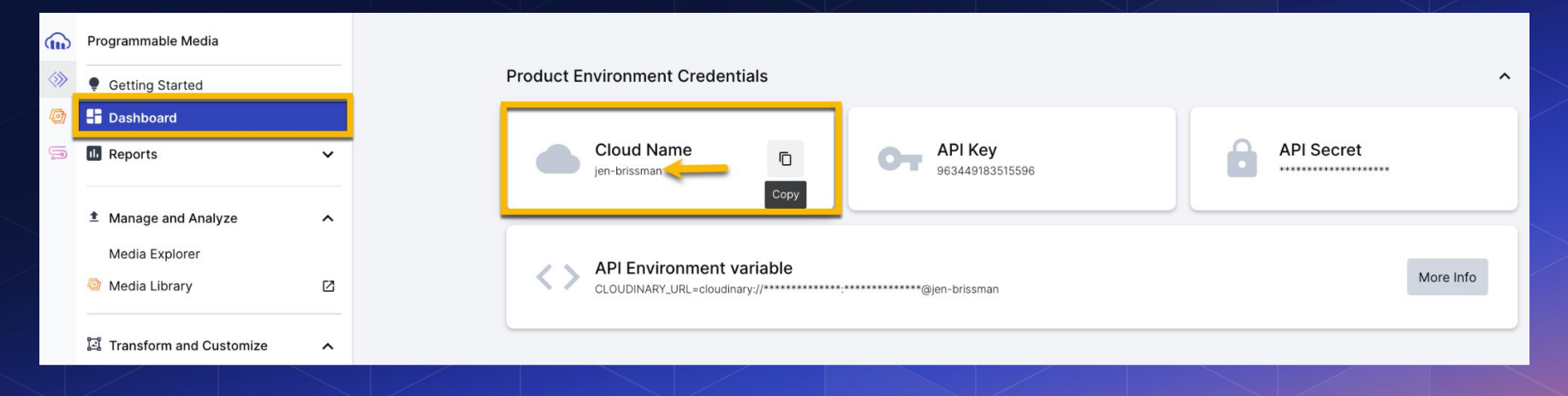

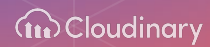

 $\Omega$ 

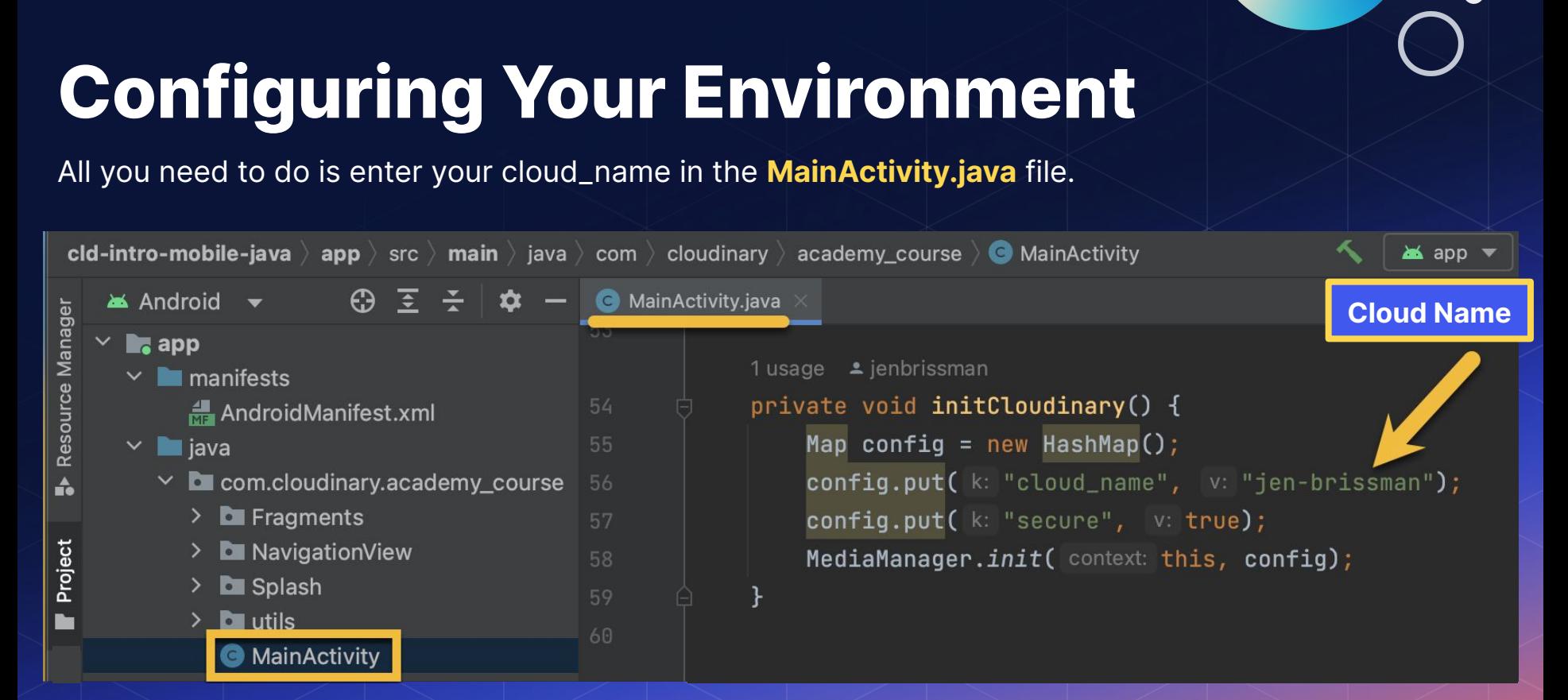

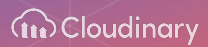

Ο

#### **Upload** ● Uploading an Asset ● Cloudinary Upload Widget ● Pre-Processing

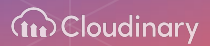

 $\mathbf O$ 

### **Upload**

Uploading media using Cloudinary's Android SDK is easy. Cloudinary streamlines the process for seamless integration into your Android app. In just a few lines of code, you can upload images and videos to Cloudinary.

private void uploadImage(Uri fileUri){ String requestId = MediaManager.*get*().upload(fileUri) .unsigned("unsigned-image")

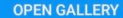

10:03 ① S O & ·

 $\equiv$ 

 $241$ 

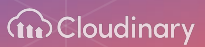

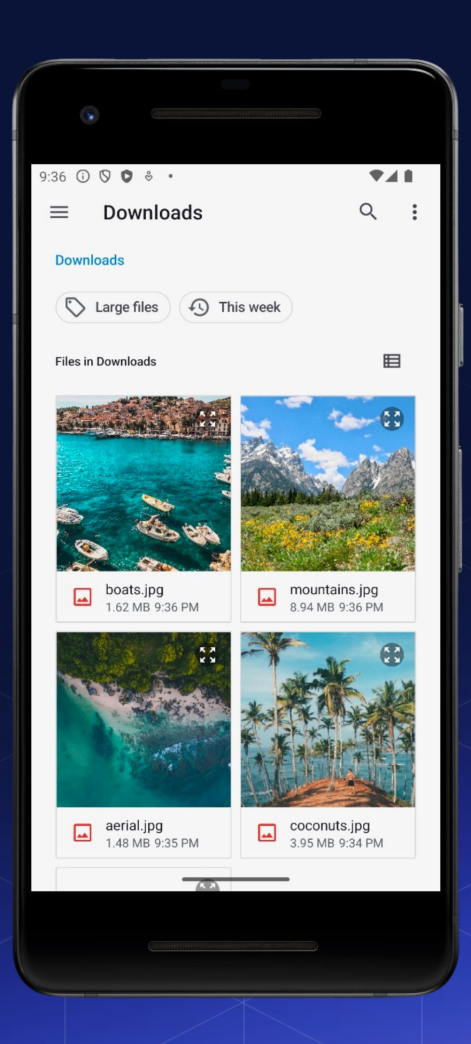

# **Upload Widget**

You can implement Cloudinary's Upload Widget in the Android SDK to easily upload assets from the frontend directly to your Cloudinary account, without involving any servers in the process.

This ready-to-use widget offers developers a hassle-free integration, empowering users to effortlessly select and upload images or videos from their devices. This simplifies the user experience, enhances your app's media capabilities, and expedites development.

You can customize the widget to match your app's design all while benefiting from Cloudinary's powerful features.

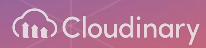

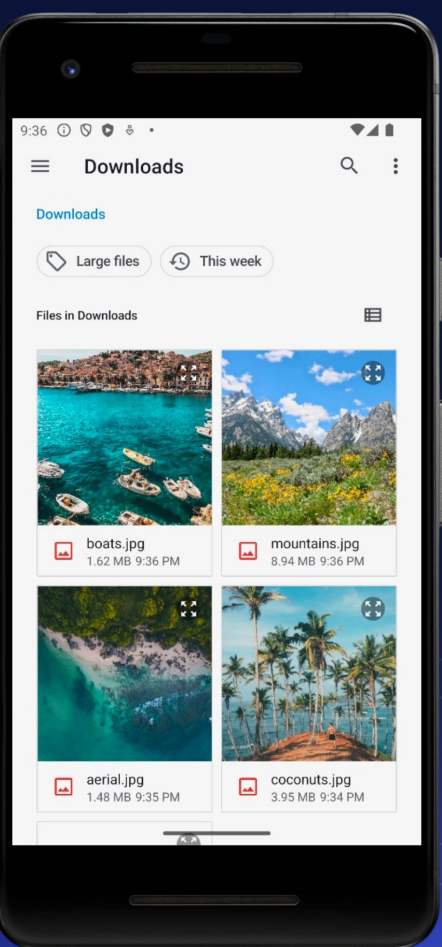

#### **Upload Widget - Code**

private void setUploadButton() { Button uploadButton = binding.uploadWidgetButton; uploadButton.setOnClickListener(view -> openUploadWidget());

private void openUploadWidget() { UploadWidget.*startActivity*(getActivity(), UPLOAD\_WIDGET\_CODE); binding.uploadWidgetProgressbar.setVisibility(View.*VISIBLE*)}

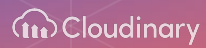

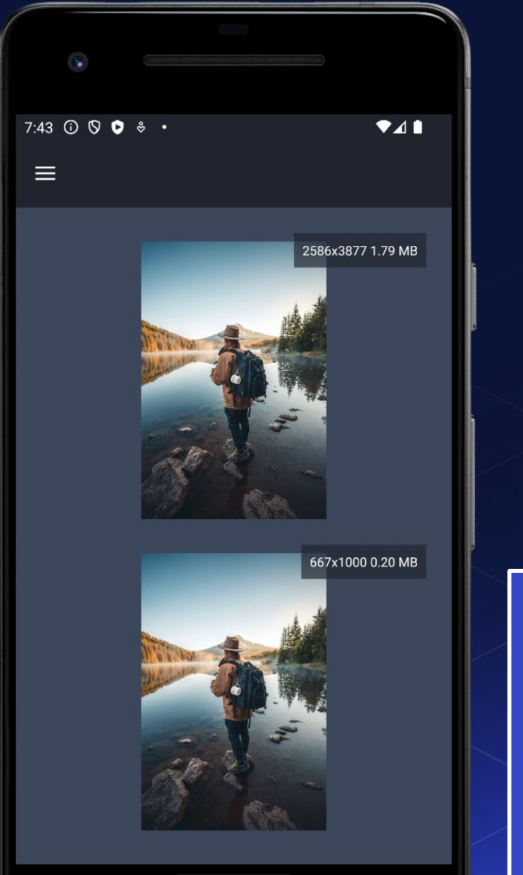

### **Pre-Processing**

Pre-processing allows you to perform image or video transformations **before** uploading them to the Cloudinary server.

Developers can manipulate and optimize media files on the client-side, such as resizing, cropping, adding effects, or adjusting quality, before transferring them to Cloudinary's cloud storage.

```
private void preProcessImage(){
    Uri fileUri = Uri.parse("android.resource://"+getActivity().getPackageName
()+"/drawable/coffee_with_a_view");
    String requestId = MediaManager.get().upload(fileUri)
            .unsigned("unsigned-image")
            .preprocess(new ImagePreprocessChain()
                    .loadWith(new BitmapDecoder(1000, 1000))
                    .addStep(new Limit(1000, 1000))
                    .addStep(new DimensionsValidator(10,10,1000,1000))
                    .saveWith(new BitmapEncoder(BitmapEncoder.Format.JPEG, 80)))
```
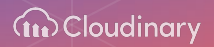

### **Asset Delivery**

- **•** Transformations
- Optimizations

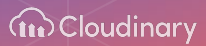

 $\mathbf{o}$ 

#### **Cloudinary Transformations**

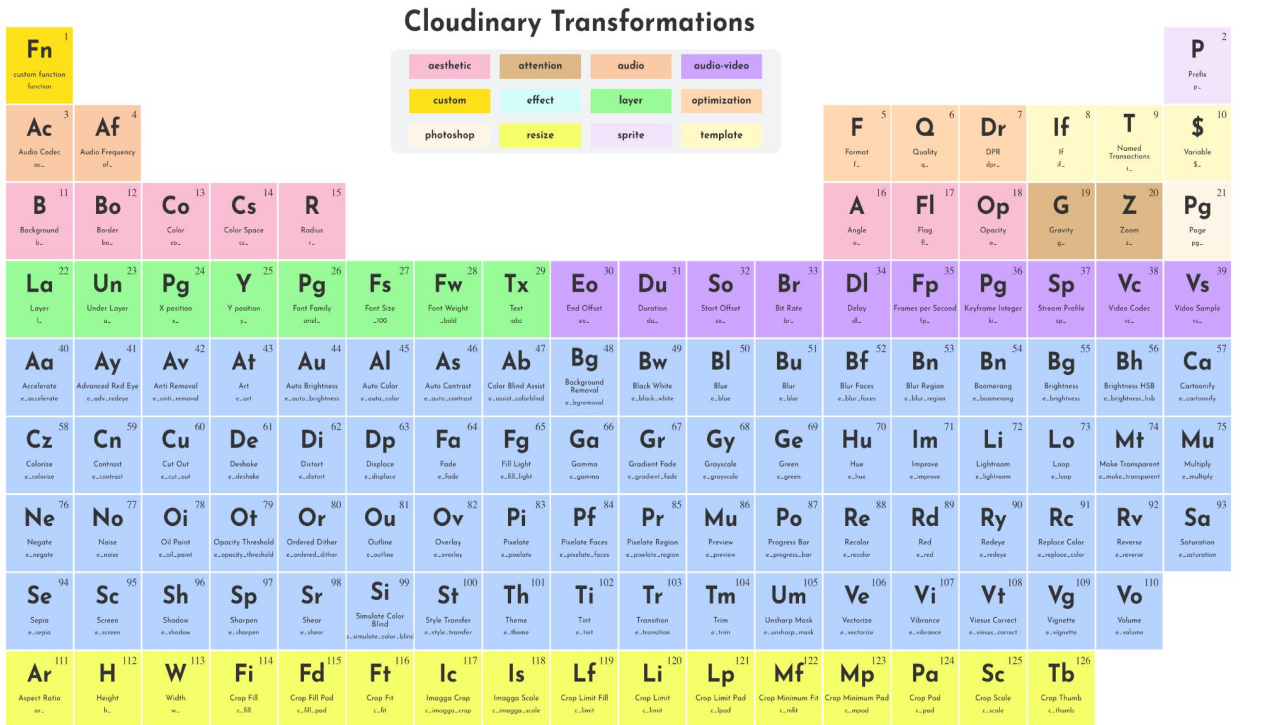

**G** Cloudinary

 $\overline{O}$ 

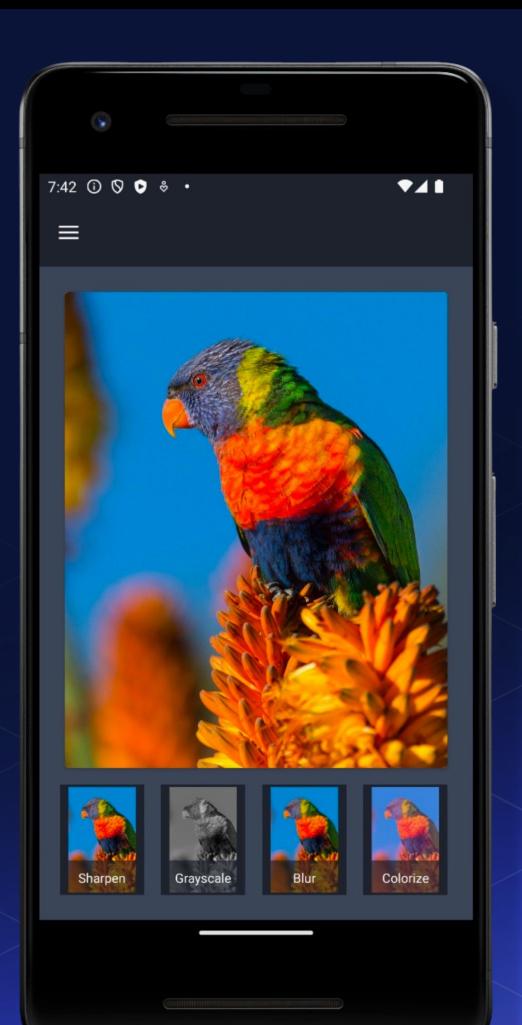

#### **Transformations**

Cloudinary allows you to seamlessly integrate transformations into your workflow. These transformation capabilities include resizing, cropping, format conversion, and other advanced effects.

This enhances user experiences, improves performance, and delivers streamlined media assets at scale across the web.

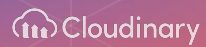

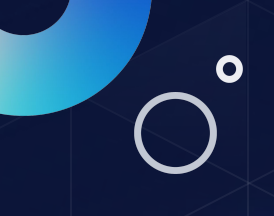

### **Transformations - Code**

private List<String> buildTransformUrls() { String lorikeetOriginalUrl = MediaManager.*get*().url().generate("lorikeet"); String lorikeetSharpenUrl = MediaManager.*get*().url().transformation(new Transformation().effect("sharpen:400")).generate("lorikeet"); String lorikeetGrayscaleUrl = MediaManager.*get*().url().transformation(new Transformation().effect("grayscale")).generate("lorikeet"); String lorikeetBlurUrl = MediaManager.*get*().url().transformation(new Transformation().effect("blur:500")).generate("lorikeet"); String lorikeetColorizeUrl = MediaManager.*get*().url().transformation(new Transformation().color("violet").effect("colorize:30")).generate("lorikeet"); return Arrays.*asList*(lorikeetOriginalUrl, lorikeetSharpenUrl, lorikeetGrayscaleUrl, lorikeetBlurUrl, lorikeetColorizeUrl);}

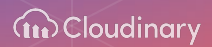

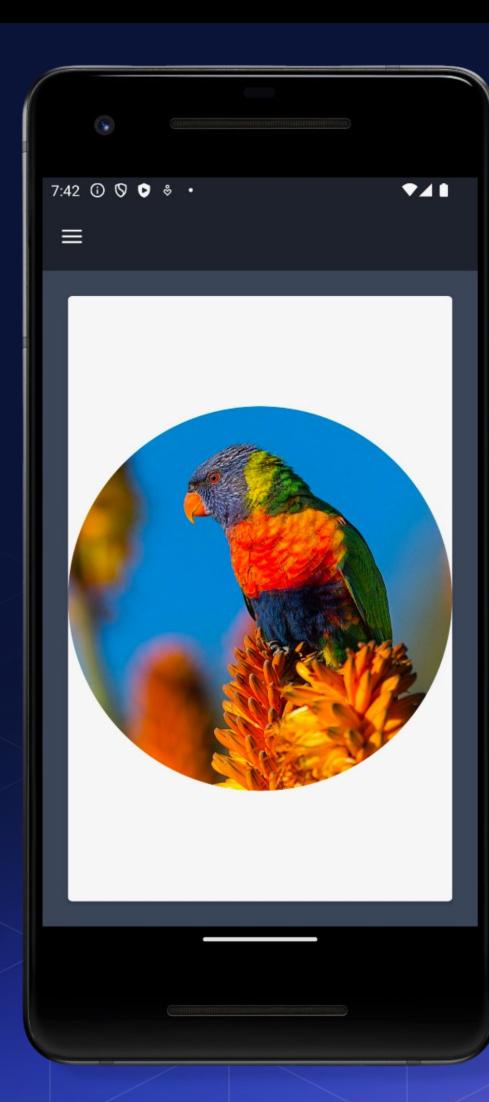

# **Complex Transformations**

Cloudinary allows you to combine multiple transformation features to customize your media assets precisely to your needs.

Whether resizing, cropping, adding effects, or converting formats, Cloudinary simplifies the process, allowing you to seamlessly integrate and apply multiple transformations in the same call.

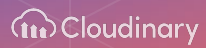

#### **Complex Transformations - Code**

public void onViewCreated(@NonNull View view, Bundle savedInstanceState) { super.onViewCreated(view, savedInstanceState); String url = MediaManager.*get*().url().transformation(new Transformation().gravity("auto").effect("sharpen:400").radius("max") .fetchFormat("auto").quality("auto")).generate("lorikeet"); setMainImageView(url); }

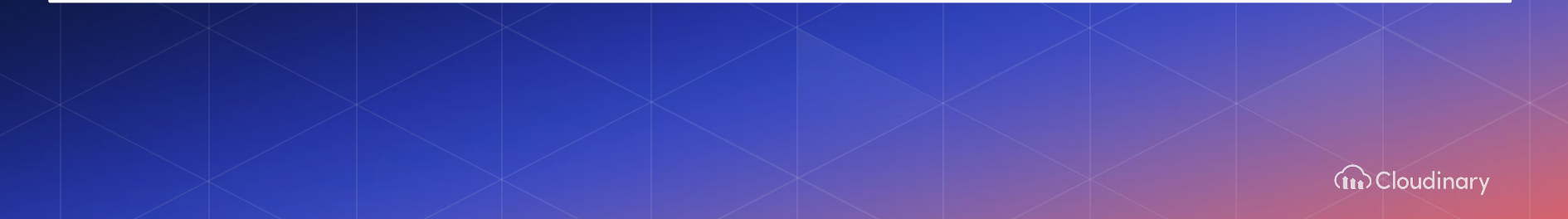

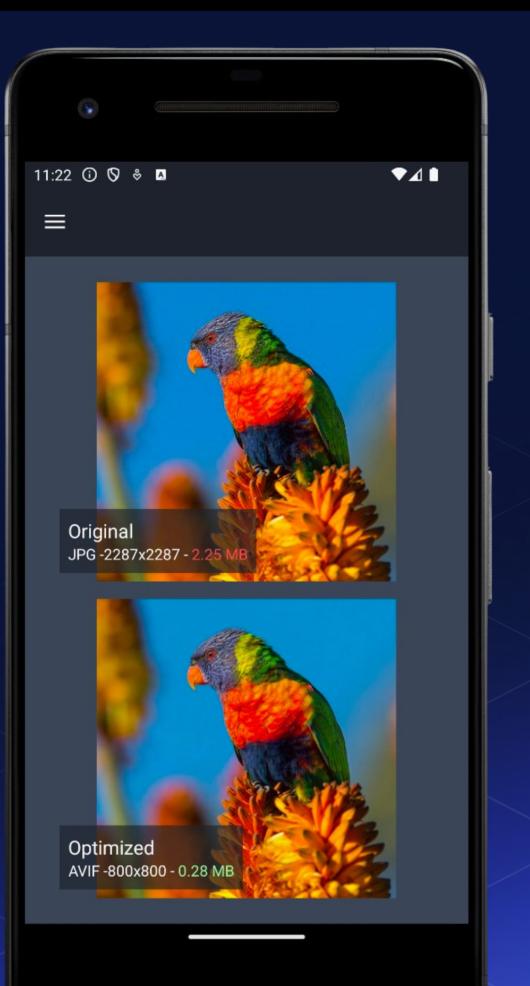

No visual difference

## **Optimization**

Cloudinary allows you to enhance your images and videos for optimal performance and user experience with just a few simple steps.

From automatic format selection **(f\_auto)** and quality adjustment **(q\_auto)** to intelligent resizing and compression, Cloudinary's optimization tools are designed to streamline your workflow and improve load times across all devices and platforms.

**Tri** Cloudinary

#### **Optimization - Code**

private void setOptimizationImageView((String publicId)){ String url = MediaManager.*get*().url().transformation(new Transformation().crop("scale").width(800).fetchFormat("avif").quality("auto") .dpr("auto")).generate(publicId);

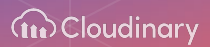

#### **Video**

- Cloudinary Native Video Player
- Creating a Video Feed

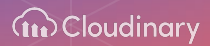

 $\mathbf{o}$ 

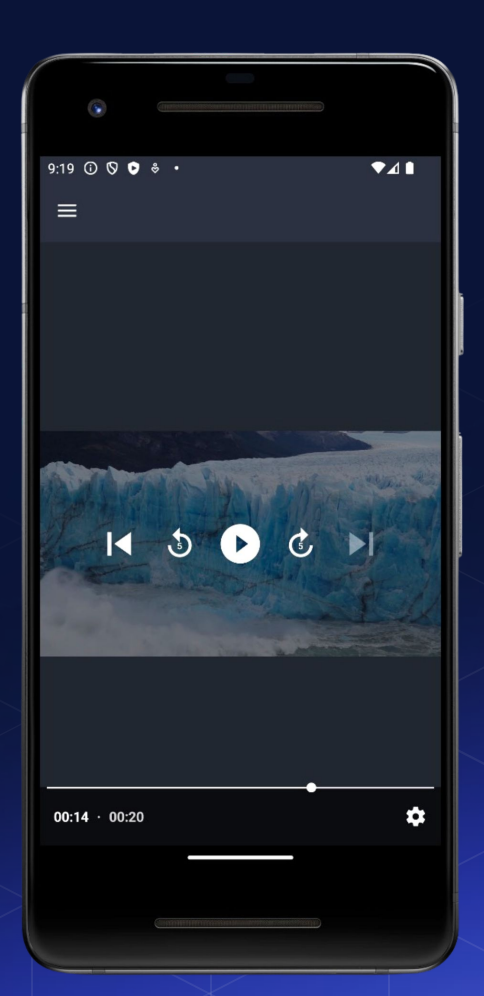

## **CldVideoPlayer**

The Cloudinary Video Player, allows developers to easily embed and customize video playback experiences within their Android apps.

The player supports various video formats and codecs, ensuring compatibility with a wide range of devices and platforms.

Additionally, it offers advanced features such as adaptive bitrate streaming, allowing for smooth playback even under varying network conditions.

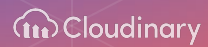

# **CldVideoPlayer - Code**

private void setVideoPlayer() { CldVideoPlayer player = null; player = new CldVideoPlayer(getContext(), (MediaManager.*get*().url().resourceType("video") .transformation(new Transformation<>().quality("auto")).generate("glacier"))); binding.playerView.setPlayer(player.getPlayer()); player.getPlayer().play();}

CldVideoPlayer is a wrapper around ExoPlayer, an open-source media playback library for Android developed by Google. To get the video player, we need to call getPlayer().

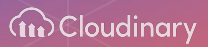

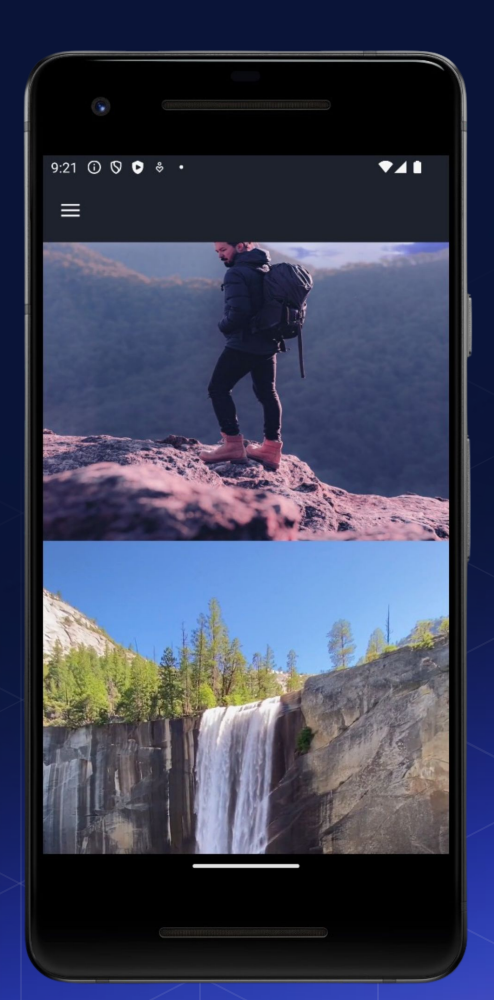

#### **Video Feed**

You can also create a video feed using the Android SDK.

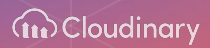

 $\Omega$ 

# **Video Feed - Code**

public view onCreateView(@NonNull LayoutInflater inflater, ViewGroup container, Bundle savedInstanceState) { binding = VideoFeedFragmentBinding.*inflate*(inflater, container, false); ViewPager2 recyclerView = binding.viewPager; List<String> videoUrls = new ArrayList<>(); videoUrls.add(MediaManager.*get*().url().resourceType("video").transformation(new Transformation<>().quality("auto")).generate("backpack")); videoUrls.add(MediaManager.*get*().url().resourceType("video").transformation(new Transformation<>().quality("auto")).generate("test-assets/waterfall")); videoUrls.add(MediaManager.*get*().url().resourceType("video").transformation(new Transformation<>().quality("auto")).generate("cove")); videoUrls.add(MediaManager.*get*().url().resourceType("video").transformation(new Transformation<>().quality("auto")).generate("kids-hiking")); VideoFeedAdapter videoFeedAdapter = new VideoFeedAdapter(requireContext(), videoUrls); recyclerView.setAdapter(videoFeedAdapter); return binding.getRoot();}

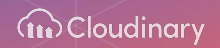

#### **Download - Image Loaders** ● Glide ● Picasso ● Fresco

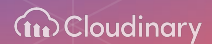

 $\mathbf{o}$ 

# **Glide Download**

Glide for Android is a powerful and flexible open-source image loading and caching library developed by the Google engineering team.

Glide's robust caching mechanisms are designed to enhance the performance and efficiency of image loading tasks in your Android application, with support for fetching images from various sources like URLs, local files, and content providers.

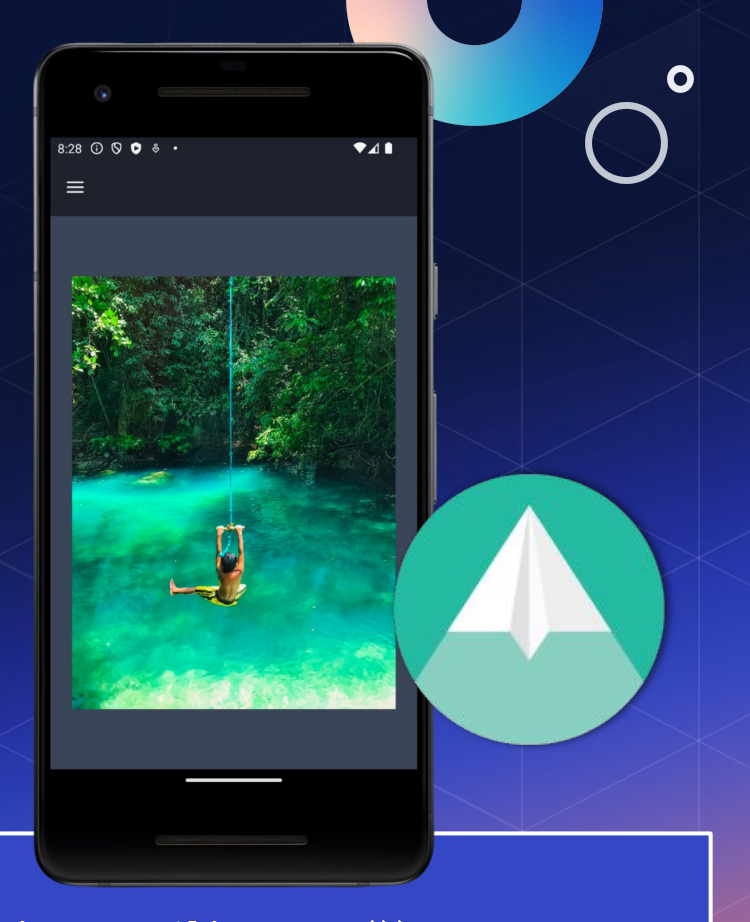

private void setImageViewWithGlideIntegration() {

MediaManager.*get*().setDownloadRequestBuilderFactory(new GlideDownloadRequestBuilderFactory()); ImageView imageView = binding.glideDownloadImageview; MediaManager.*get*().download(getActivity()).load(MediaManager.*get*().url().generate("swing")).into(imageView);}

#### **Picasso Download**

Picasso for Android is an open-source image loading library developed by Square.

Picasso provides features such as image resizing, caching, and transformation, making it a popular choice among Android developers for efficiently handling image loading tasks.

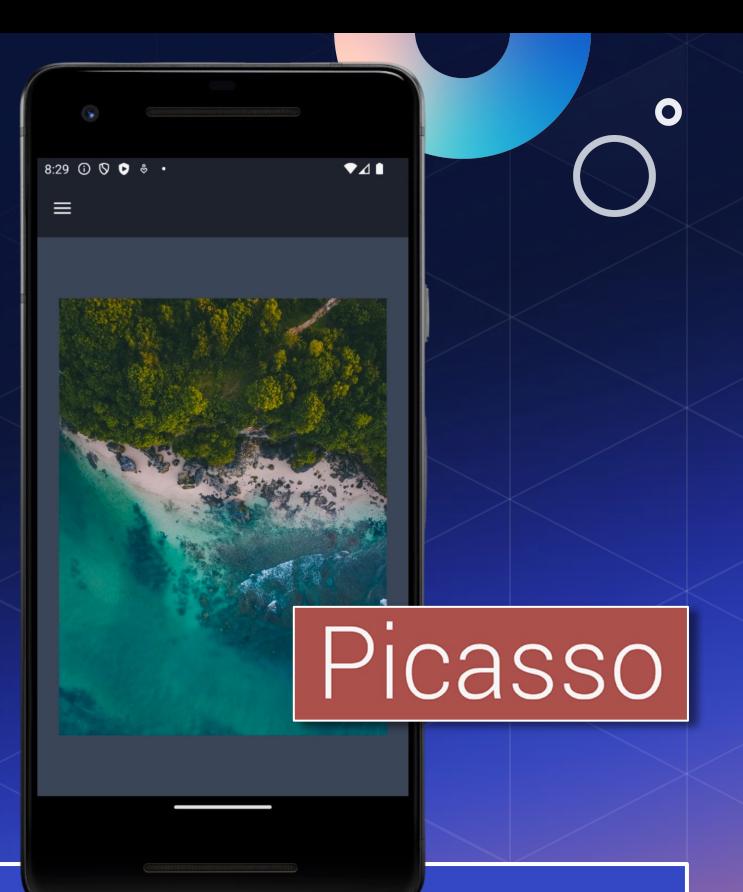

private void setImageViewWithPicassoIntegration() {

MediaManager.*get*().setDownloadRequestBuilderFactory(new PicassoDownloadRequestBuilderFactory()); ImageView imageView = binding.picassoDownloadImageview; MediaManager.*get*().download(getActivity()).load(MediaManager.*get*().url().generate("aerial")).into(imageView);}

### **Fresco Download**

Fresco for Android is an open-source image loading library developed and maintained by Facebook.

Fresco offers features such as memory management, image caching, progressive image loading, animated GIF support, and more. It enhances the image loading and display experience within Android apps.

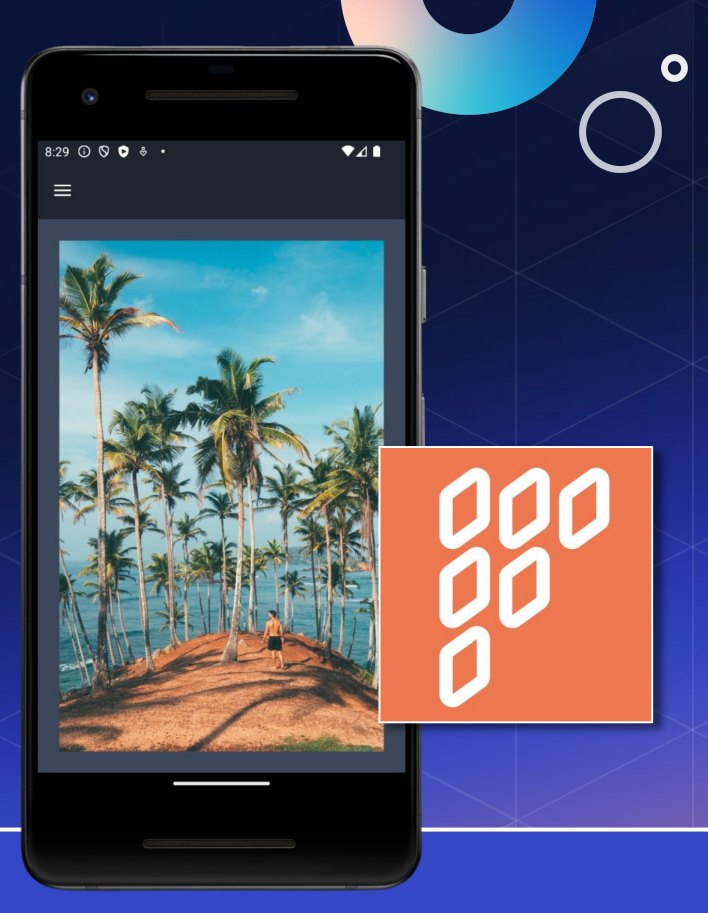

private void setImageViewWithFrescoIntegration() {

MediaManager.*get*().setDownloadRequestBuilderFactory(new FrescoDownloadRequestBuilderFactory()); ImageView imageView = binding.frescoDownloadImageview; MediaManager.*get*().download(getActivity()).load(MediaManager.*get*().url().generate("coconuts")).into(imageView);}

#### **Integration** ● Glide Integration

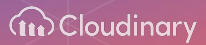

 $\mathbf{o}$ 

## **Glide Integration**

Integrating Cloudinary with Glide, allows developers to easily fetch, transform, and display images and videos from Cloudinary's cloud storage while benefiting from Glide's efficient caching and image loading capabilities.

This integration streamlines the process of fetching and displaying media assets in Android apps, while also providing the flexibility to apply dynamic transformations and optimizations to images and videos on-the-fly, based on the specific requirements of the application.

```
private void setImageViewWithGlideIntegration() {
    ImageView imageView = binding.glideIntegrationImageview;
    GlideApp.with(imageView)
            .load(new CloudinaryRequest.Builder("boats")
                    .transformation(new
Transformation().effect("blur"))
                    .responsive(ResponsiveUrl.Preset.AUTO_FILL)
                   .buid() .into(imageView);}
```
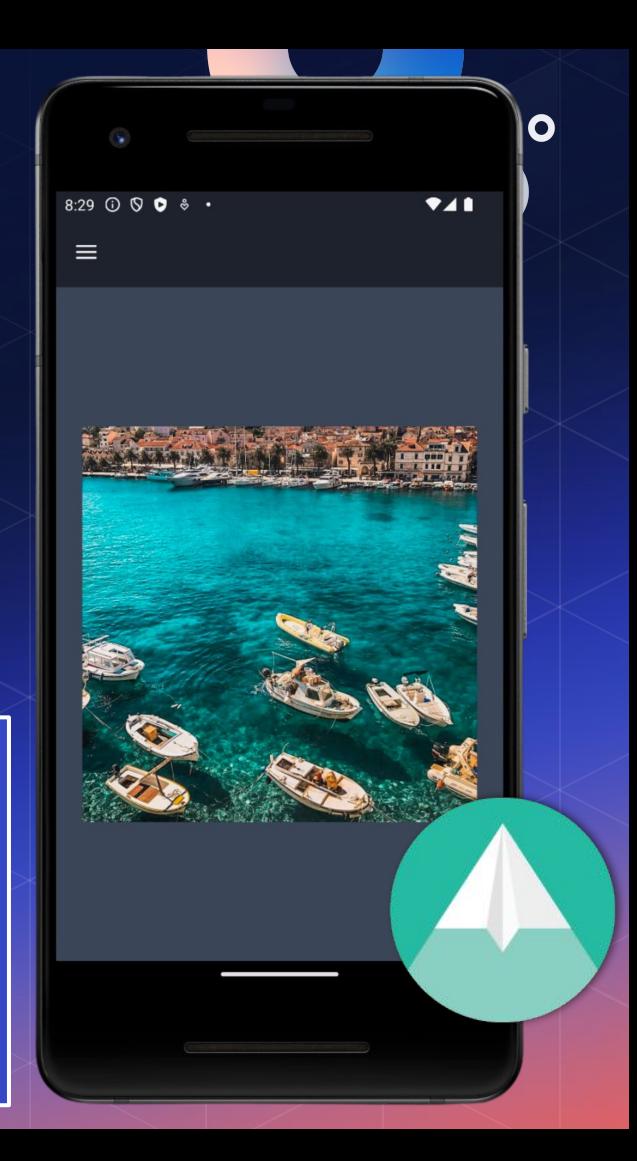

## **Next Steps and Further Support**

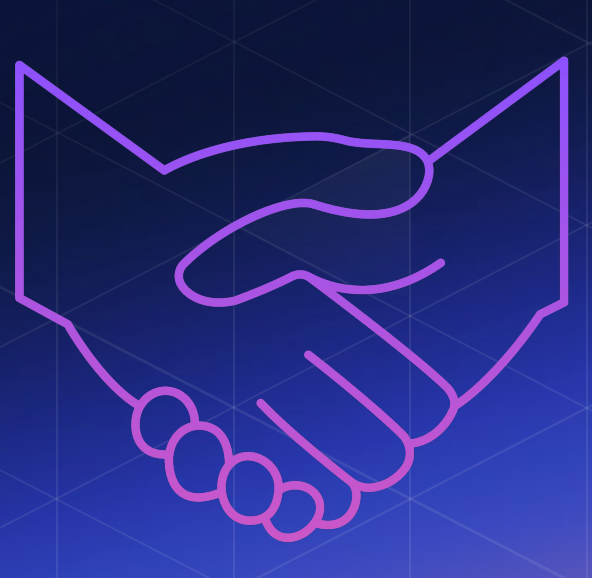

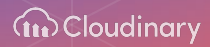

 $\overline{O}$ 

### **Cloudinary Academy**

The Cloudinary Academy offers both self-paced courses and live classes taught by Cloudinary experts.

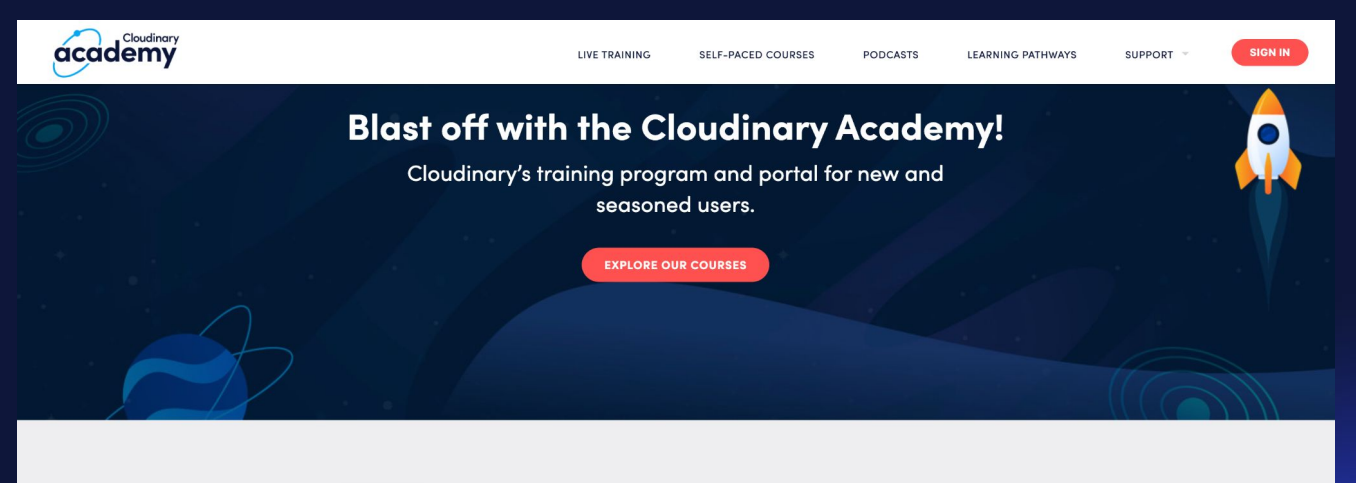

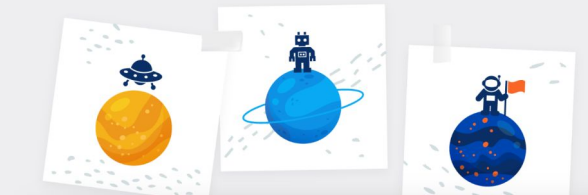

#### **All Learning Styles**

Do you work better at your own pace? Or do you prefer to learn from a seasoned instructor in person? We have built coursework and lessons for all types of learners, regardless of their preferred style.

**VIEW OUR LESSONS** 

#### **[training.cloudinary.com](https://training.cloudinary.com/)**

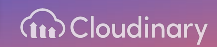

# **Recommended Courses**

Those who are new to Cloudinary's APIs can benefit from a variety of helpful, self-paced courses that provide comprehensive learning resources.

- [Introduction to Cloudinary Programmable Media](https://training.cloudinary.com/learn/course/introduction-to-cloudinary-programmable-media-xx-minute-course) [\(90-Minutes\)](https://training.cloudinary.com/learn/course/introduction-to-cloudinary-programmable-media-xx-minute-course)
- [Understanding Cloudinary Programmable Media](https://training.cloudinary.com/learn/enroll/b30eb819-0990-49bd-9eb0-0e44171b4fc4) [Terminology \(30-Minutes\)](https://training.cloudinary.com/learn/enroll/b30eb819-0990-49bd-9eb0-0e44171b4fc4)
- [Cloudinary JumpStart for New Developer Users](https://training.cloudinary.com/courses/cloudinary-jumpstart-for-new-developer-users-40-minute-course) [\(~40-Minutes\)](https://training.cloudinary.com/courses/cloudinary-jumpstart-for-new-developer-users-40-minute-course)
- [Advanced Concepts for Developers \(~16 hours\)](https://training.cloudinary.com/courses/advanced-concepts-for-developers-self-paced)
- [Introduction for Node.js Developers](https://training.cloudinary.com/courses/introduction-for-api-users-developers) (90 minutes)
- [Fundamentals for Developers](https://training.cloudinary.com/courses/cloudinary-fundamentals-for-developers) (~9 hours)

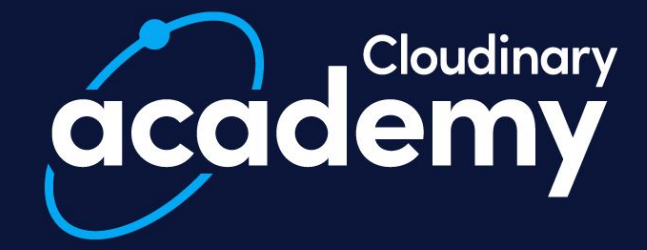

**[training.cloudinary.com](https://training.cloudinary.com/)**

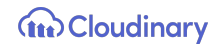

## **Review our GitHub Repositories**

Access our sample projects to help you with building your own work using Cloudinary.

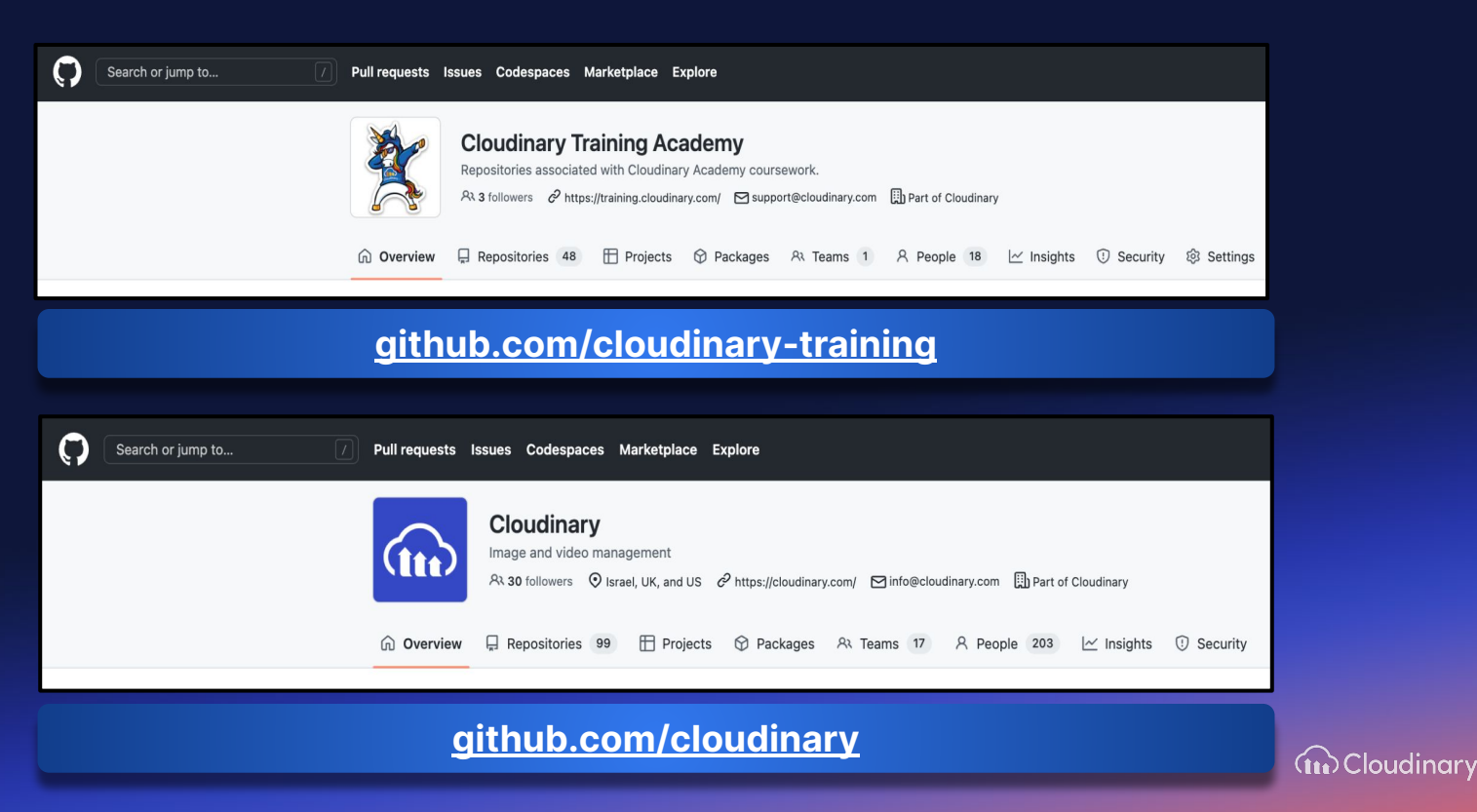

# **Engineering Support**

We are always happy to answer your questions, as we have dedicated support

#### staff for our developer community.

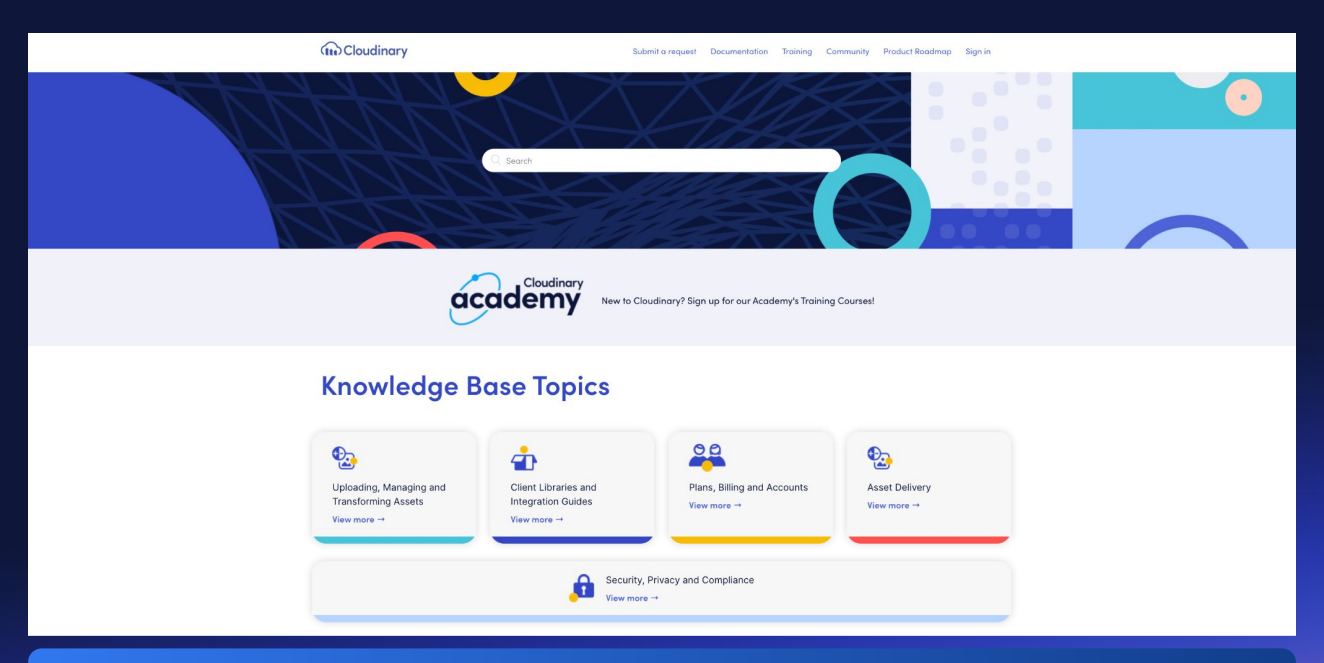

**[support.cloudinary.com/hc/en-us/requests/new](https://support.cloudinary.com/hc/en-us/requests/new)**

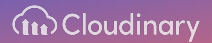

## **Join Our Community Forums**

Ask questions to staff or other users in our dedicated communities.

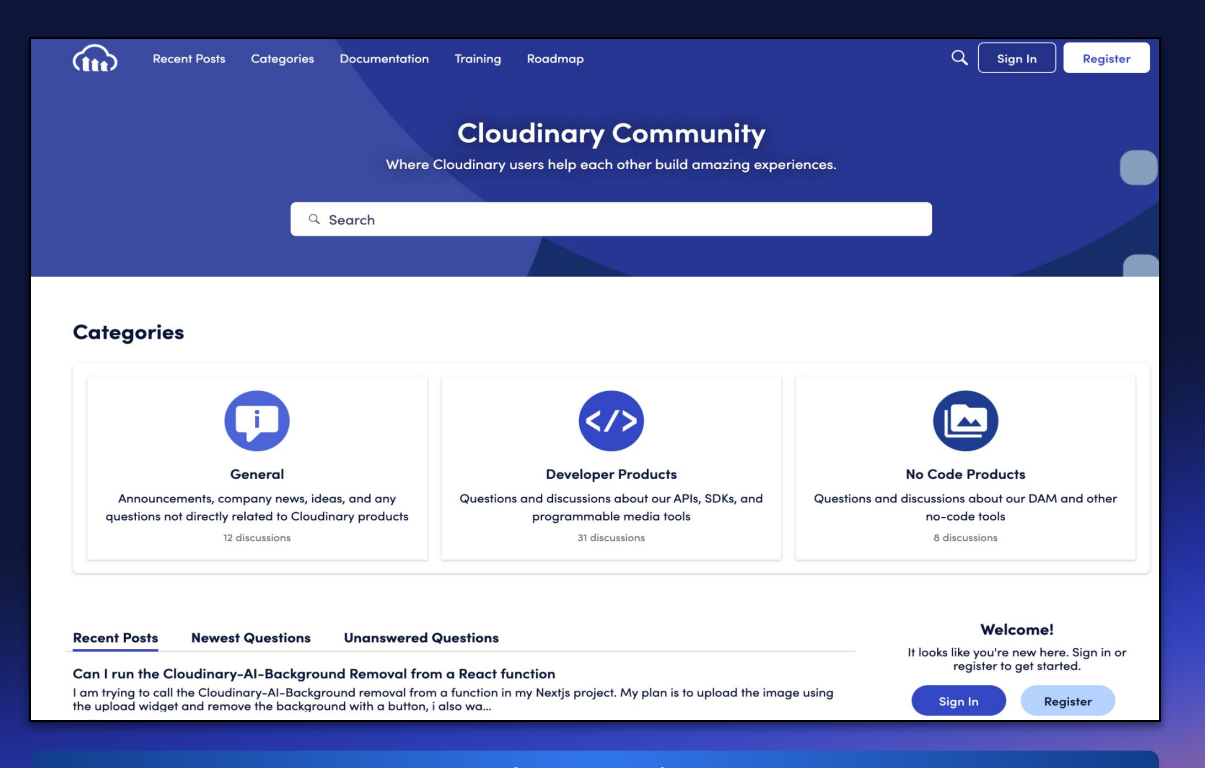

#### **[community.cloudinary.com](https://community.cloudinary.com/)**

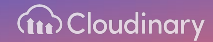

### **Join Our Discord Discussions**

Connect with Cloudinary users and staff on Discord!

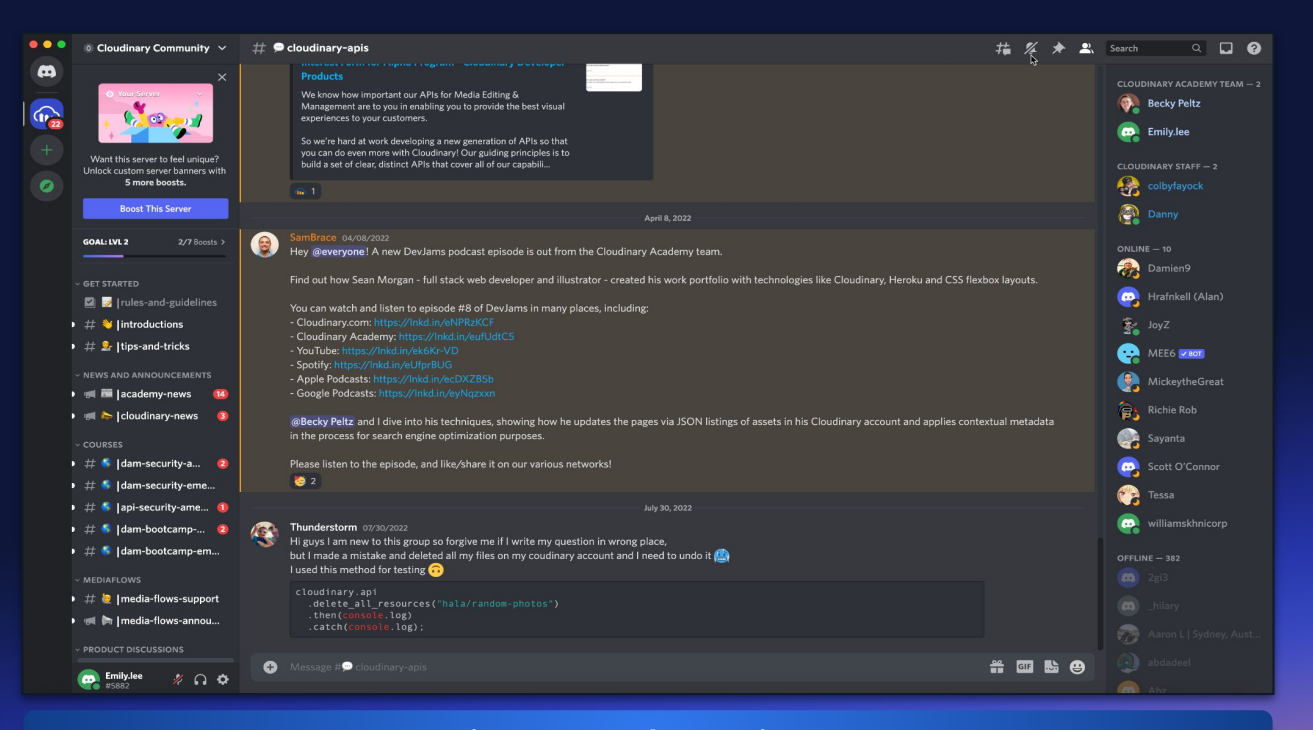

**[discord.gg/cloudinary](https://discord.gg/cloudinary)**

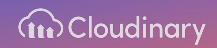

# **Thank you**

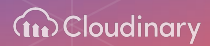

 $\bullet$